## **PDF Instructions for Authors of**

# **2015 9th European Conference on Antennas and Propagation (EuCAP)**

### **Before Creating a PDF**

- For clarifications, please contact eucap2015@inov.pt.
- Proofread your source document thoroughly to confirm that it will require no revision.

#### **Creating your PDF eXpress Account**

Log in to the **IEEE PDF** eXpress  $\text{TM}_{\text{site}}$ 

#### *First-time users should do the following:*

- 1. Select the New Users Click Here link.
- 2. Enter the following:
	- **35220X** for the Conference ID
	- your email address
	- a password
- 3. Continue to enter information as prompted.

An Online confirmation will be displayed and an email confirmation will be sent verifying your account setup.

*Previous users* of PDF eXpress need to follow the above steps, but should enter the same password that was used for previous conferences. Verify that your contact information is valid.

#### **Contacting PDF eXpress Support**

Access the **Publications Support Center** for IEEE PDF eXpress.

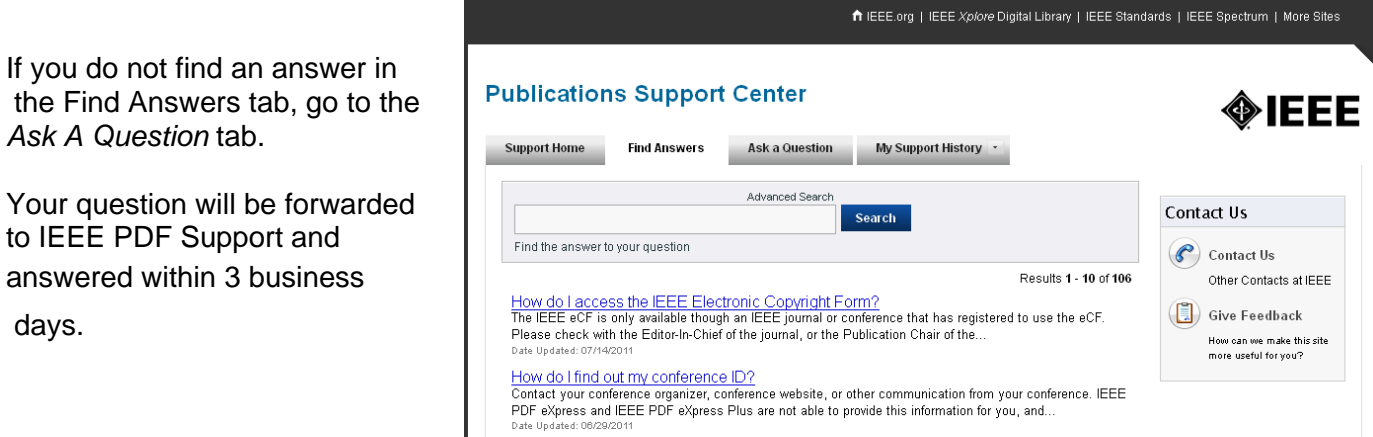

.<br>Die staand van koninkelingen

What is the conference ID?<br>The Conference ID is a stripe of